#### **Table of Contents**

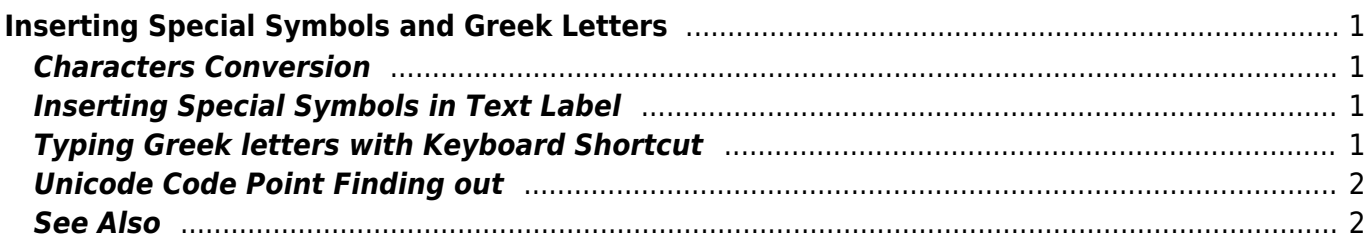

# <span id="page-2-0"></span>**Inserting Special Symbols and Greek Letters**

MagicPlot supports any W [Unicode](https://en.wikipedia.org/wiki/Unicode) symbols which include Greek letters and many special symbols.

## <span id="page-2-1"></span>**Characters Conversion**

To insert these special characters simply type character sequence mentioned in the table above. Character sequences will be replaced with special characters when you exit the edit mode. These character sequences will be replaced only if selected font contains the desired symbols. You can disable auto replacing in Typography tab of MagicPlot Preferences.

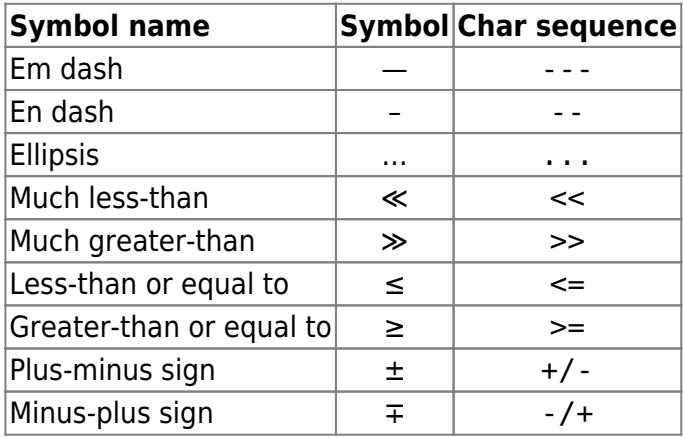

# <span id="page-2-2"></span>**Inserting Special Symbols in Text Label**

To insert math symbol type Ctrl+M (Command M on Mac OS) and then type symbol mentioned in the table above.

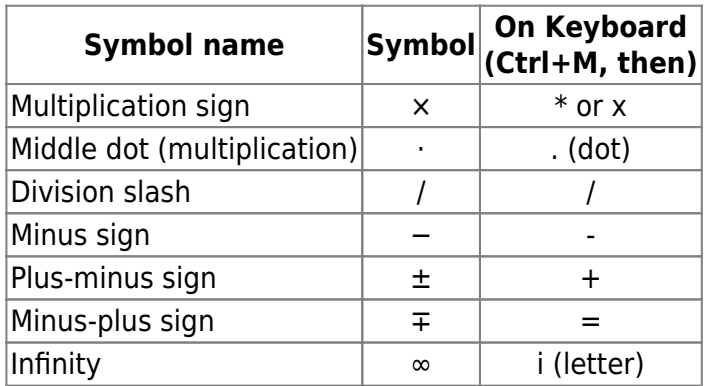

# <span id="page-2-3"></span>**Typing Greek letters with Keyboard Shortcut**

To insert Greek letter type Ctrl+G (Command G on Mac OS) and then type Latin letter mentioned in the table above.

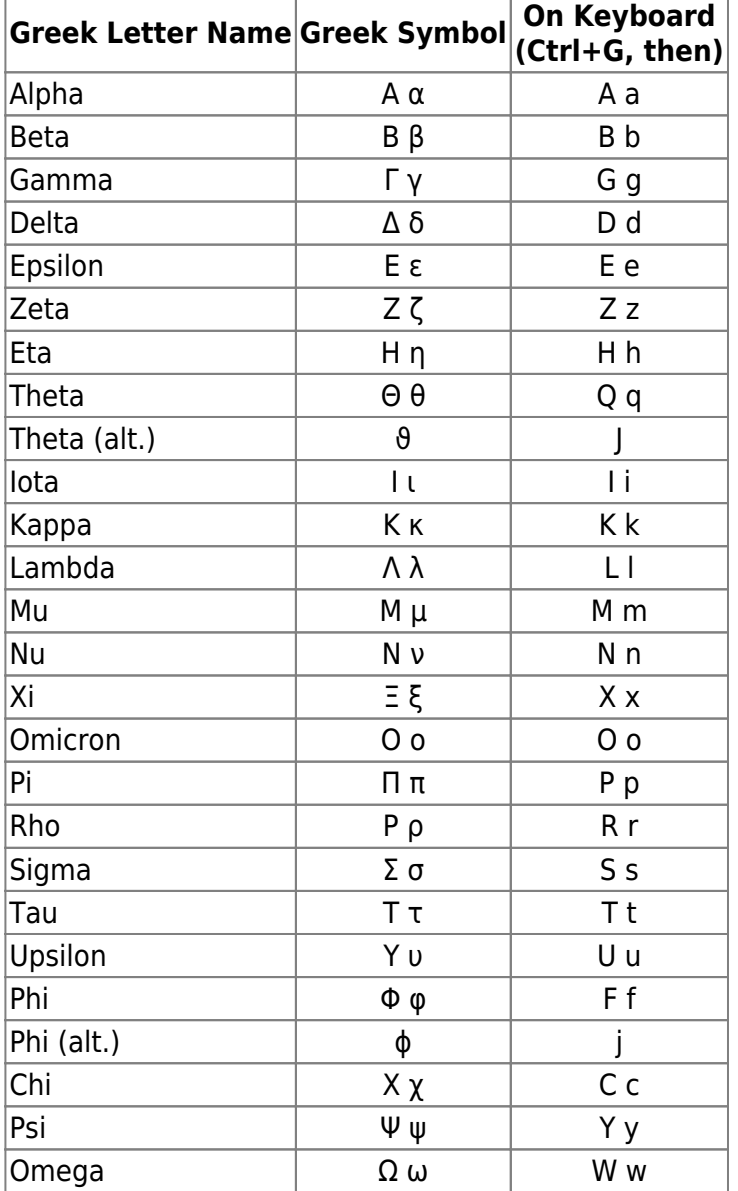

#### <span id="page-3-0"></span>**Unicode Code Point Finding out**

MagicPlot shows WUnicode W[code point](https://en.wikipedia.org/wiki/code point) of selected in text label character in status bar. To view code point select exactly one character in text label in Figure of Fit Plot.

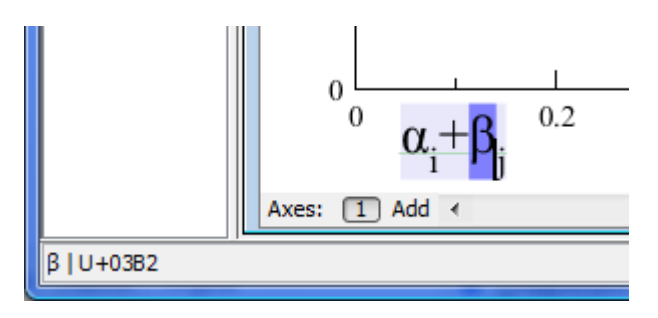

## <span id="page-3-1"></span>**See Also**

[Advanced Typography Features](https://magicplot.com/wiki/typography)

From: <https://magicplot.com/wiki/> - **MagicPlot Manual**

Permanent link: **[https://magicplot.com/wiki/special\\_symbols?rev=1284822013](https://magicplot.com/wiki/special_symbols?rev=1284822013)**

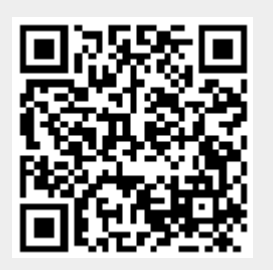

Last update: **Sun Nov 8 12:20:34 2015**